Leonsoftware Wiki - https://wiki.leonsoftware.com/

## **Duties Setup changes**

| Definition of D     |          | X      |
|---------------------|----------|--------|
| Name?"              | D        |        |
| Type[?]*            | Duty •   |        |
| AOC?                |          |        |
| Default times -     |          |        |
| All day             | 2        |        |
| From*               | 00:00    |        |
| To"                 | 23:59    |        |
| Aircraft[?]         | A-BCDE * | _      |
| Include in planning | ? 🕑      |        |
| Legend 2 *          | A-BCDE   |        |
| Colour?"            | F2C6F2   |        |
| Update              | [        | Delete |

2024/05/05 23:06

Defining a new duty in a section Duties Setup > Definition

| Seneral |              | patrice 1 |        | Functions |                   |
|---------|--------------|-----------|--------|-----------|-------------------|
| Rame    | Logard       | 144       | 14     | Calcul    |                   |
| 5       | 14030        | Date      | +8004  |           |                   |
| 1       | 8-4871       | 249       | 8-071  |           |                   |
| 5       | 01809        | Detr      | DURIN  |           |                   |
| 1       | 64.EIN       | ing       | 64,00k |           |                   |
| 2       | 15482        | 249       | 040    |           |                   |
| 2       | 81.000       | inty      | MODE:  |           |                   |
| 00      | 05304        | 249       |        |           | NUMBER OF TAXABLE |
| ų.,     | ANN OF LADIE | - 10      |        |           |                   |
|         | Publicy      | - 18      |        |           |                   |
| 99      | 20107        |           |        |           |                   |
| HOI.    | Dish.        | - 18      |        |           |                   |
|         | reation.     |           |        |           |                   |
| 141     | Description  | Tunny     |        |           |                   |

Duties - general view on defined duties

Section **Duties Setup** (tab Definition) has been re-arranged.

The biggest change is the defining of the new duty. Right now if you click on the link New definition (at the bottom of the screen) a pop-up window looks a bit different. A drop-down box Type has now only 3 types of duties you can choose from:

- **Duty** for flight, office or STB duties.
- Off for all duties such as: Off, holiday, sick, etc...
- Training for training or SIM duties.

A section **Default times** can be used if you want some particular duties to be automatically assigned with the defined times (i.e. office duty).

If a particular duty is on the aircraft then you should select a tail from a drop-down box of Aircraft.

If you mark a checkbox Include in planning then the crew that the duty is assigned to will be automatically added to a flight on the day on this particular aircraft (if you add a new flight i.e. from New Flight or Schedule sections).

A field **Legend** is to add a full duty name. You can also select a colour from the palet for a particular duty.

https://wiki.leonsoftware.com/ - Leonsoftware Wiki

Permanent link: https://wiki.leonsoftware.com/updates/important-changes-in-a-section-duties-setup?rev=146772319

Last update: 2016/08/30 13:06

From:

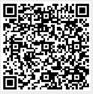

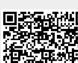